# Product Help

#### Tip: Login to View Full Contents

If you don't see what you're looking for, please [login](https://knowledge25.knowledgeowl.com/help/readerlogin) or use a help link when logged in to a Series25 application.

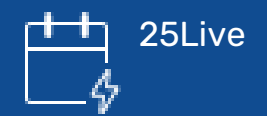

- 25Live Table of [Contents](http://knowledge25.knowledgeowl.com/help/25live)
- Highlighted Topics
	- o [Creating](http://knowledge25.knowledgeowl.com/help/creating-events-with-the-event-form) Events With the Event Form
	- Express [Scheduling](http://knowledge25.knowledgeowl.com/help/creating-events-with-express-scheduling-in-25live)
	- [Embedding](http://knowledge25.knowledgeowl.com/help/embedding-25live-content) 25Live Content
	- o Creating and Managing Custom [Documents](http://knowledge25.knowledgeowl.com/help/creating-and-managing-custom-documents)

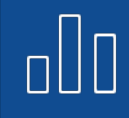

25Live [Reports](http://knowledge25.knowledgeowl.com/help/25live-reports)

- 25Live Reports Table of [Contents](http://knowledge25.knowledgeowl.com/help/25live-reports)
- Highlighted Topics
	- o Reports [Overview](http://knowledge25.knowledgeowl.com/help/25live-reports-reports-overview)
	- [Running](http://knowledge25.knowledgeowl.com/help/25live-reports-running-reports) Reports
	- Reports Admin [Managing](http://knowledge25.knowledgeowl.com/help/25live-reports-reports-admin-managing-reports) Reports
	- o Standard Reports [Reference](http://knowledge25.knowledgeowl.com/help/25live-standard-reports-reference-help)

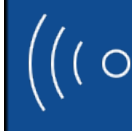

## 25Live [Publisher](http://knowledge25.knowledgeowl.com/help/25live-publisher)

- 25Live [Publisher](http://knowledge25.knowledgeowl.com/help/25live-publisher-overview) Overview
- Highlighted Topics
	- o [Preparing](http://knowledge25.knowledgeowl.com/help/preparing-25live-for-optimal-use-with-publisher-data-preparation) 25Live Data for Publisher
	- o Building Calendars Using Event [Categories](http://knowledge25.knowledgeowl.com/help/building-calendars-using-event-categories-or-resources) or Resources
	- o Creating Effective Searches for [Publisher](http://knowledge25.knowledgeowl.com/help/creating-effective-searches-for-25live-publisher-calendar-feeds-5570) Calendar Feeds

### Copyright CollegeNET, Page 1

This content is intended only for licenced CollegeNET Series25 customers. Unauthorized use is prohibited.

[Configuring](http://knowledge25.knowledgeowl.com/help/configuring-custom-fields-and-event-templates) Custom Fields and Event Templates

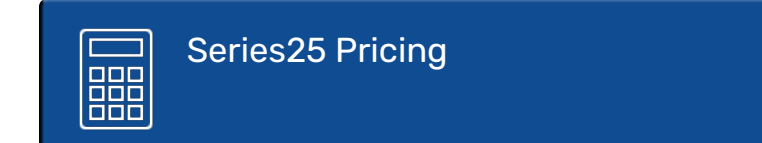

- Pricing Table of [Contents](http://knowledge25.knowledgeowl.com/help/series25-pricing)
- Highlighted Topics
	- o Pricing [Introduction](http://knowledge25.knowledgeowl.com/help/pricing-introduction)
	- Viewing and [Modifying](http://knowledge25.knowledgeowl.com/help/viewing-and-modifying-event-pricing) Event Pricing
	- o Managing [Payments](http://knowledge25.knowledgeowl.com/help/managing-payments-in-25live) in 25Live
	- 25Live Accounting [Introduction](http://knowledge25.knowledgeowl.com/help/25live-accounting-introduction)

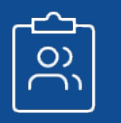

[Eval25](http://knowledge25.knowledgeowl.com/help/eval25)

- Eval25 Table of [Contents](http://knowledge25.knowledgeowl.com/help/eval25)
- Highlighted Topics
	- [Eval25](http://knowledge25.knowledgeowl.com/help/eval25-faq) FAQ
	- Eval25 [System](http://knowledge25.knowledgeowl.com/help/eval25-system-and-pilot-test-guide) and Pilot Test Guide
	- Creating an [Evaluation](http://knowledge25.knowledgeowl.com/help/creating-an-evaluation-form-in-eval25) Form
	- Eval25 [Reports](http://knowledge25.knowledgeowl.com/help/reports-tab)

### $\geqslant$  Series25 LYNX [Interface](http://knowledge25.knowledgeowl.com/help/lynx-interface)

- LYNX Interface Table of [Contents](http://knowledge25.knowledgeowl.com/help/lynx-interface)
- Highlighted Topics
	- LYNX Interface [Installation](http://knowledge25.knowledgeowl.com/help/lynx-interface-installation-overview) Overview
	- LYNX [Extract](http://knowledge25.knowledgeowl.com/help/lynx-extract-sets) Sets
	- LYNX Location and [Organization](http://knowledge25.knowledgeowl.com/help/lynx-location-and-organization-import) Import
	- Fixing Import and Export [Problems](http://knowledge25.knowledgeowl.com/help/fixing-import-and-export-problems)

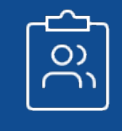

Group [Administration](http://knowledge25.knowledgeowl.com/help/series25-group-administration)

Series25 Group [Administration](http://knowledge25.knowledgeowl.com/help/series25-group-administration) Table of Contents

### Copyright CollegeNET, Page 2

This content is intended only for licenced CollegeNET Series25 customers. Unauthorized use is prohibited.

### CollegeNET Series25 Help and Customer Resources

- Highlighted Topics
	- What Is Series25 Group [Administration?](http://knowledge25.knowledgeowl.com/help/what-is-series25-group-administration)
	- Accessing Group [Administration](http://knowledge25.knowledgeowl.com/help/accessing-group-administration)
	- Object Security and [Assignment](http://knowledge25.knowledgeowl.com/help/object-security-and-assignment-policy) Policy
	- o Permissions in Series25 Group [Administration](http://knowledge25.knowledgeowl.com/help/permissions-in-series25-group-administration)

# X25 [Analytics](http://knowledge25.knowledgeowl.com/help/x25-analytics)

- X25 [Analytics](http://knowledge25.knowledgeowl.com/help/x25-analytics) Table of Contents
- Highlighted Topics
	- What is X25 [Analytics?](http://knowledge25.knowledgeowl.com/help/what-is-x25-analytics)
	- o Projects and [Snapshots](http://knowledge25.knowledgeowl.com/help/projects-and-snapshots)
- $\frac{C_{\text{max}}}{C_{\text{max}}}$  [Schedule25](http://knowledge25.knowledgeowl.com/help/schedule25-optimizer-tab) Optimizer Table of Contents
- Highlighted Topics
	- o Preparing To Run [Schedule25](http://knowledge25.knowledgeowl.com/help/preparing-to-run-schedule25)
	- o Performing [Schedule25](http://knowledge25.knowledgeowl.com/help/placing-classes-performing-schedule25-optimizer-runs) Optimizer Runs

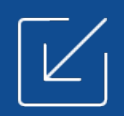

[Series25](http://knowledge25.knowledgeowl.com/help/series25-data-import-tool) Data Import

- Data Import Tool Table of [Contents](http://knowledge25.knowledgeowl.com/help/series25-data-import-tool)
- Highlighted Topics
	- The Data You Can [Import](http://knowledge25.knowledgeowl.com/help/the-data-you-can-import)
	- [Accessing](http://knowledge25.knowledgeowl.com/help/accessing-the-data-import-tool) the Data Import Tool
	- Completing the [Spreadsheet](http://knowledge25.knowledgeowl.com/help/completing-the-spreadsheet-templates) Templates
	- o [Running](http://knowledge25.knowledgeowl.com/help/running-the-import-process) the Import Process

### Full Category Contents